# **Ультразвуковая эхография (А-скан)**

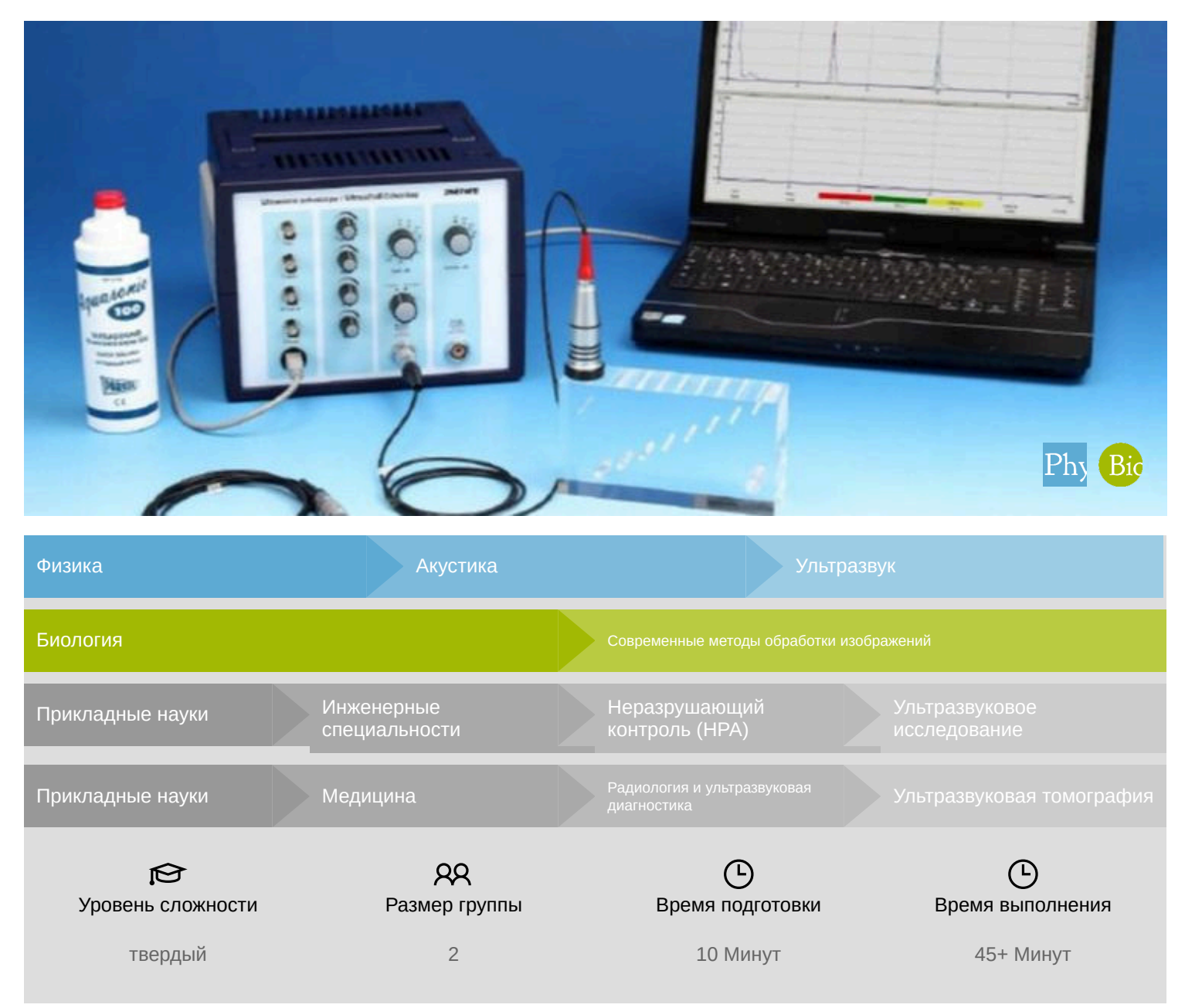

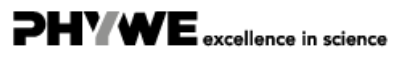

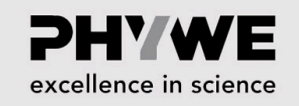

PHY WE excellence in science

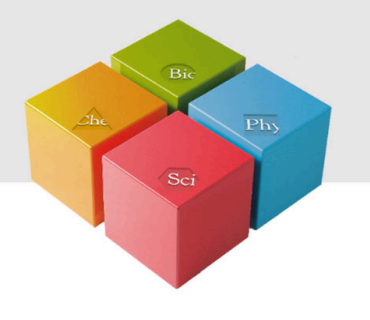

# **Общая информация**

### **Описание**

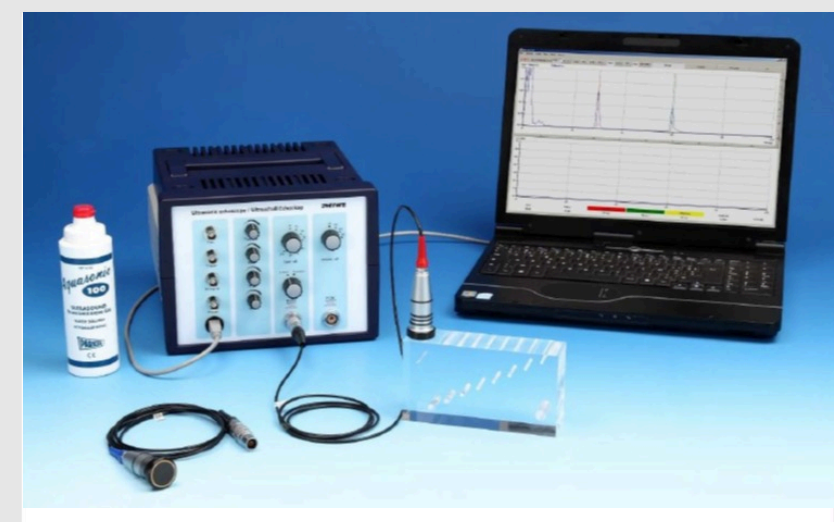

Рис. 1: Оборудование для ультразвуковой эхографии, экспериментальная установка

A-сканирование (сокращение от Amplitude scan) - это стандартный тип диагностического теста, используемый в оптометрии или офтальмологии. Aсканирование предоставляет данные о длине глаза, которая является основным определяющим фактором при распространенных нарушениях зрения. Чаще всего А-скан используется для определения длины глаза для расчета оптической силы интраокулярной линзы.

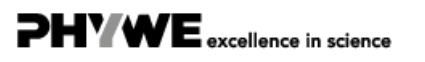

### **Дополнительная информация (1/3)**

#### **PHYWE** excellence in science

### **предварительные**

#### **знания**

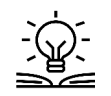

Ультразвук - это звуковые волны с частотами, которые выше, чем те, которые слышит человек (> 20 000 Гц). Ультразвуковые изображения, также известные как сонограммы, создаются путем отправки импульсов ультразвука в ткань с помощью датчика. Ультразвуковые импульсы отражаются от тканей с различными отражательными свойствами, записываются и отображаются в виде изображения.

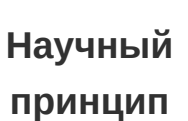

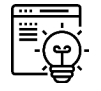

Ультразвуковая волна, передаваемая в образце, отражается от разрывов (дефектов, трещин). Из соотношения времени полета этого ультразвукового эхо-сигнала и скорости звука можно рассчитать расстояние между ультразвуковым датчиком (преобразователем) и дефектом (отражателем) для различных видов дефектов. При измерении с разных направлений можно определить положение и размер этих дефектов.

## **Дополнительная информация (2/3)**

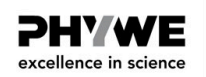

### **Цель обучения**

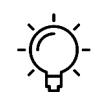

Учащиеся должны узнать о распространении ультразвуковых волн, времени пролета, амплитуде эхо-сигнала, коэффициенте отражения, A-сканировании, обнаружении дефектов, неразрушающем контроле (NDT), ультразвуковом приемопередатчике

### **Примечание**

Обратите внимание на инструкции по эксплуатации и технике безопасности, приведенные в руководстве по эксплуатации ультразвукового эхоскопа.

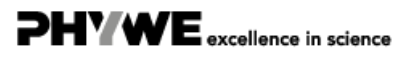

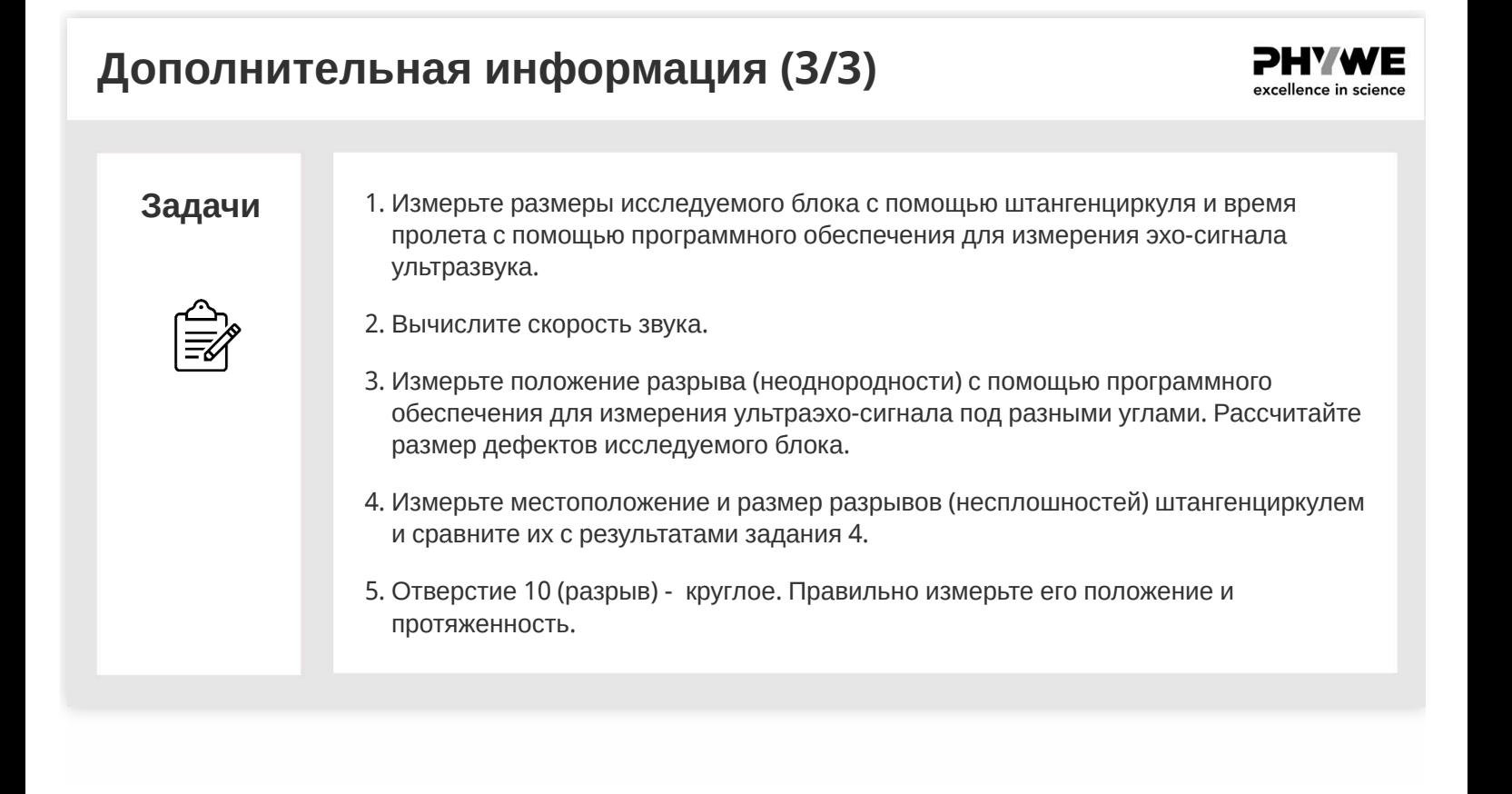

## **Инструкции по технике безопасности**

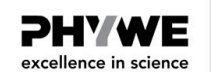

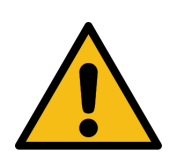

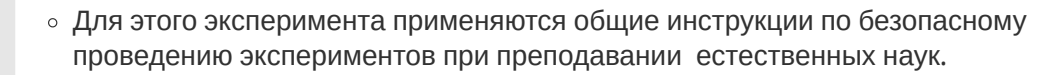

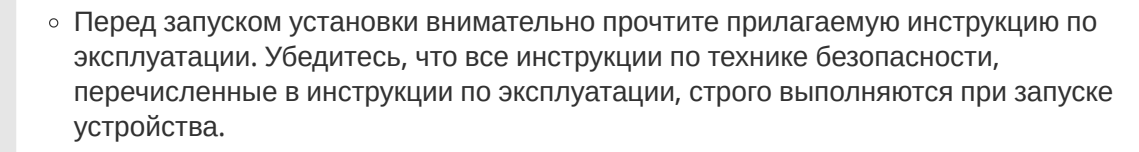

- Используйте устройство только по прямому назначению.
- Беременные женщины, а также люди с кардиостимуляторами должны находиться на расстоянии не менее 1 м от магнита.

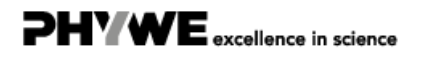

# **Теория (1/3)**

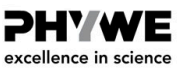

PHY WE excellence in science

Ультразвуковая эхография (также сонография) стала одним из наиболее важных методов исследования, например, в медицине и неразрушающем контроле. Существует невообразимое множество ультразвуковых устройств для различных применений. Все они работают по одним и тем же основным принципам излучения механической волны, отражение которой будет записано на эхограмме.

С помощью ультразвукового эхоскопа ультразвуковой зонд, соединенный с исследуемой средой, возбуждается коротким импульсом. Излучаемая ультразвуковая волна отражается от неоднородностей звукового импеданса, и это отражение обнаруживается тем же самым зондом (преобразователем) Время прохождения  $(t)$  между началом импульса на излучателе и появлением эха связано со скоростью звука  $(\mathrm{c})$  в среде, на расстоянии  $(s)$  от дефекта ультразвукового датчика, следующим образом:

## **Теория (2/3)**

Для измерений в режиме отражения

$$
c = \frac{2s}{t} \tag{1}
$$

Примечание: Измеренные значения корректируются с задержкой зонда.

Зная скорость звука в исследуемом материале, расстояние до дефекта можно определить непосредственно по времени прохождения. Амплитуда ультразвукового эха зависит от демпфирования материала между зондом и дефектом, от разницы импеданса материала и дефекта, а также от геометрической формы и ориентации дефекта.

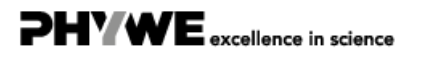

## **Теория (3/3)**

**PHYWE** excellence in science

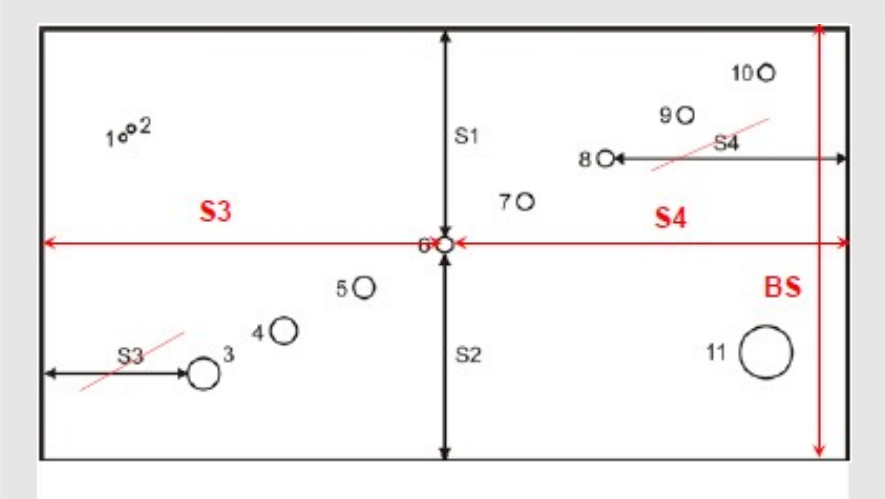

Рис. 3: Схема исследуемого блока с указанием дефектов и измеряемых расстояний

По измеренным расстояниям (рис. 3) размер отверстия рассчитывается по формуле (2):

$$
ds Echo = BS - S1 - S2 \tag{2}
$$

где  $BS$  - это размер исследуемого блока, как показано на рис. 3.

В качестве альтернативы, это высота исследуемого блока на рис. 1.

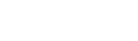

Tel.: 0551 604 - 0 Fax: 0551 604 - 107 **6/15**

### **Оборудование**

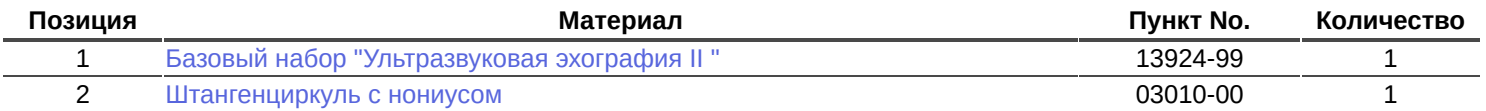

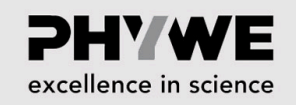

**DHYWE** excellence in science

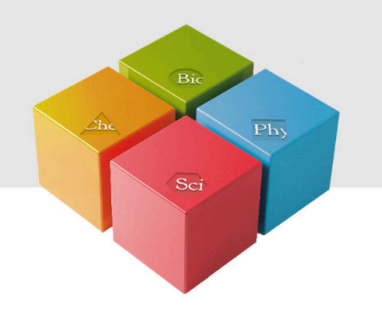

# **Подготовка и выполнение работы**

## **Подготовка и выполнение работы (1/8)**

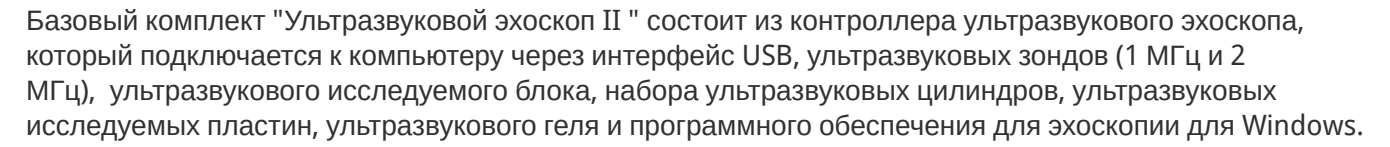

Выполните следующие действия:

Чтобы выполнить задачу 1, чтобы получить скорость звука, выполните следующие действия:

- Измерьте размер исследуемого блока (BS) штангенциркулем. При измерении нажимайте очень легко, чтобы избежать царапин на акриловом блоке.
- Подготовьте эхоскоп к работе (т.е. полностью прочитайте инструкцию по эксплуатации эхоскопа и, в частности, раздел, посвященный A-сканированию (раздел 5.5.1) и аксессуарам (раздел 8)). Включите его.

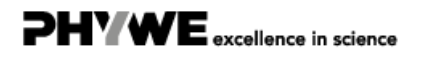

# **Подготовка и выполнение работы (2/8)**

- Подключите зонд 2 МГц к разъему "Зонд (Отражение)".
- Установите ручку выбора на "Отражение".
- Установите в программном обеспечении измерения ультраэхо-сигнала меню "Опции" "Параметры" - "Время сдвига"» значения задержки датчика, и установите "Временной сдвиг включен".
- Присоедините зондк к исследуемому блоку (короткой стороной для измерения длины длинной стороны) с помощью геля или водяной пленки. Найдите эхо на задней стенке.
- При использовании воды в качестве связующего вещества убедитесь, чтобы она не протекала под цилиндр. Это может привести к неправильному считыванию показаний.

## **Подготовка и выполнение работы (3/8)**

- Переключите диапазон измерения (в "программное обеспечение для измерения ультраэхо") с позизии "Половина" на "Полный", поскольку время пролета рефлекса превышает 100 мкс.
- Приложение "программное обеспечение для измерения ультраэхо" показывает отраженную волну в виде пика. Отрегулируйте настройки усилителя передатчика и приемника так, чтобы максимальная высота пика составляла не менее 75% высоты окна. Настройки усилителя показаны на рисунке 8.
- Измерьте время пролета по краю нарастающего пика эхо-сигнала. Для иллюстрации этого на дисплее есть красный и зеленый курсор. Их значения и разность между ними показаны под красной и зеленой полосами под нижней диаграммой. Разница между ними отображается под желтой полосой.
- Время прохождения может быть считано непосредственно с помощью курсоров программного обеспечения.

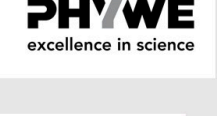

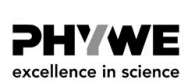

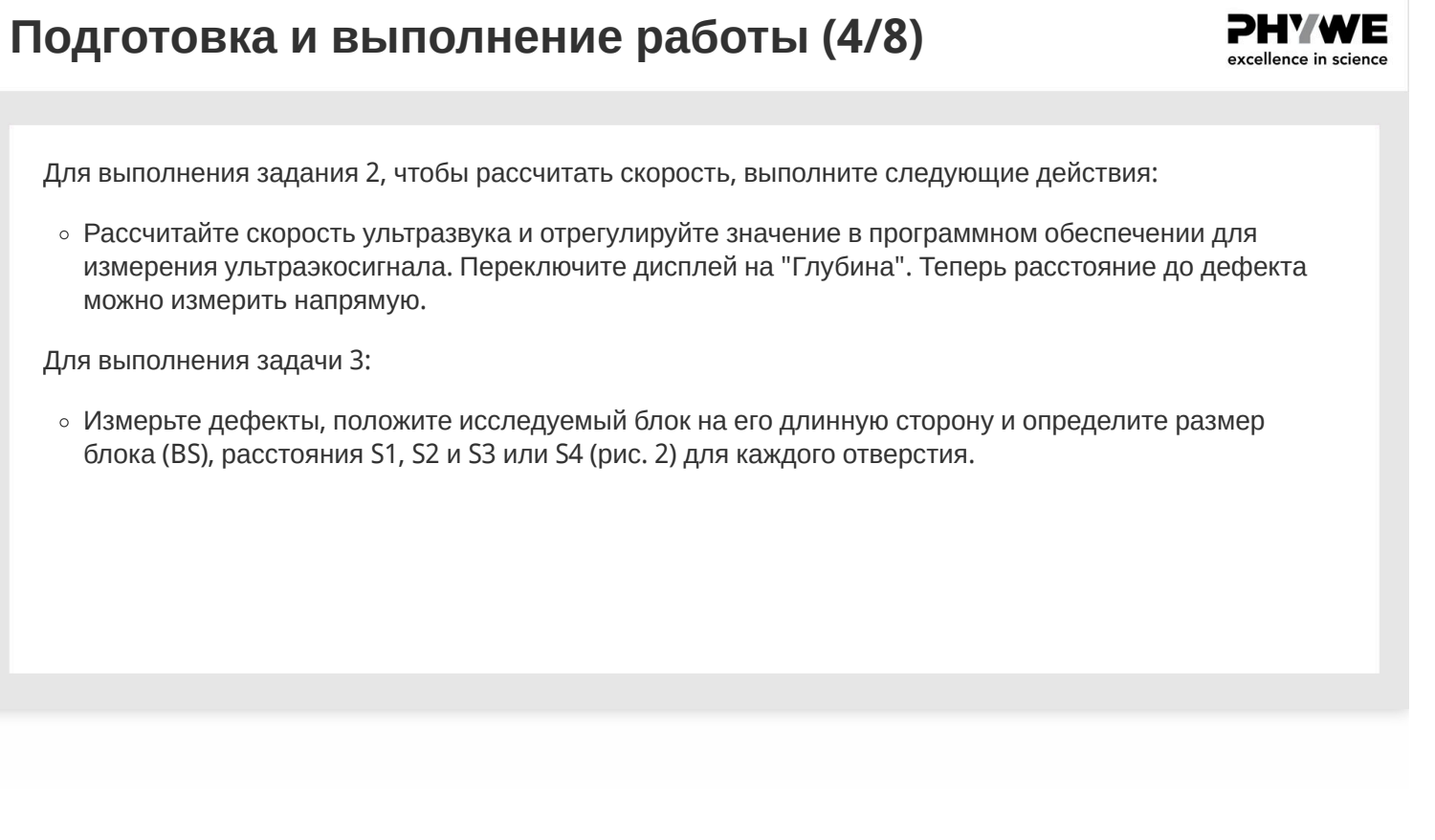

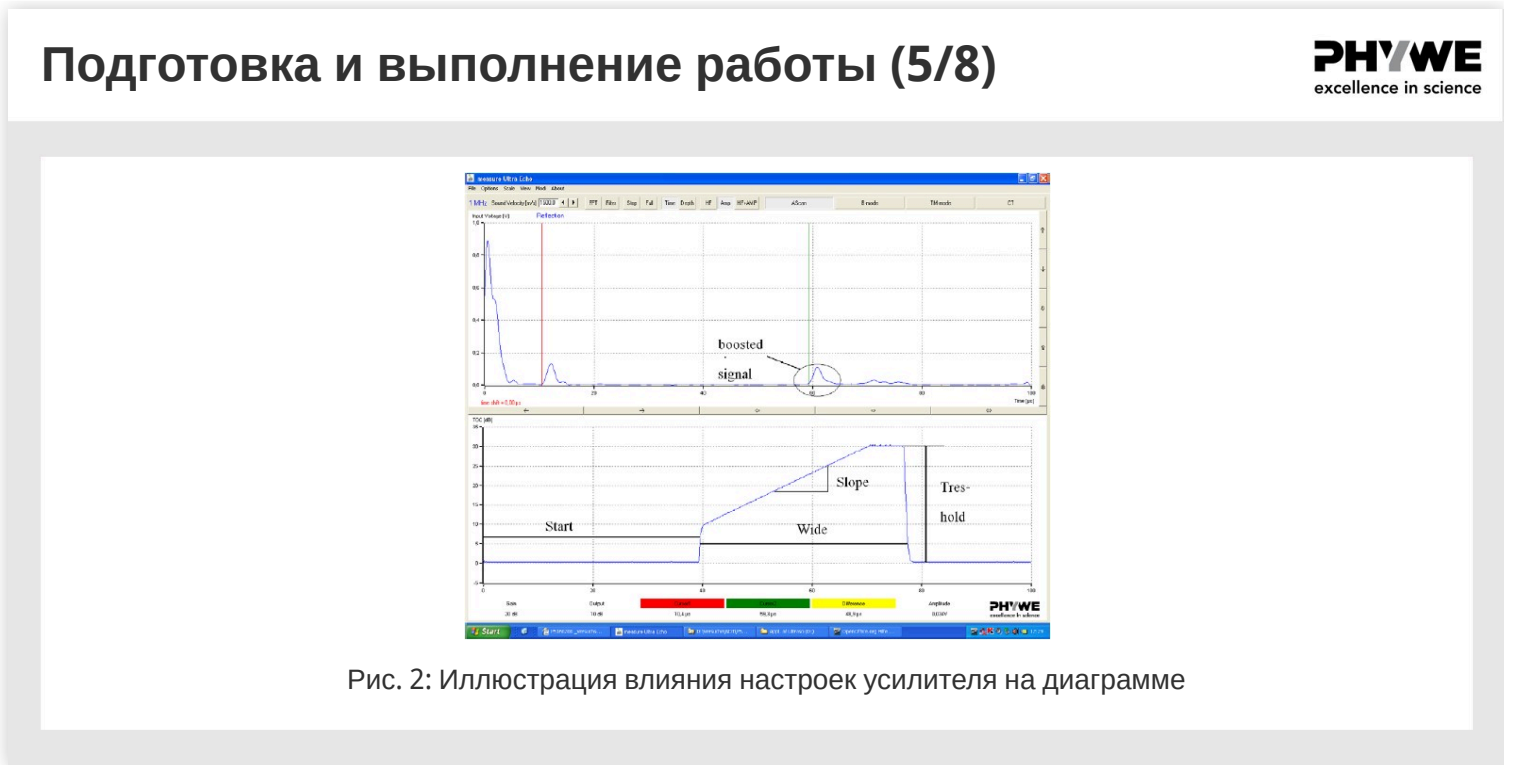

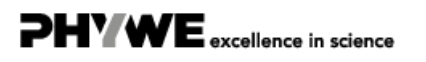

**10/15**

## **Подготовка и выполнение работы (6/8)**

- Дефекты на более глубоких участках исследуемого блока не дают сигнала такого же уровня. Поэтому эхоскоп оснащен усилителем. Уровень сигнала можно регулировать с помощью ручек настройки порогового значения, ширины, наклона и начала.
- Параметры эхоскопа должны быть выбраны так, чтобы пики были достаточно большими для измерения, но усиление было достаточно низким, чтобы избежать высокого фонового шума. Все дефекты исследуемого блока измеряются либо относительно обеих длинных сторон (таким образом, можно определить протяженность дефекта), либо с двух сторон перпендикулярных друг другу, чтобы найти точное положение дефекта. Определенные размеры отверстий можно сравнить со значениями, измеренными с помощью штангенциркуля.
- Повторите ту же процедуру с зондом на 1 МГц .

# **Подготовка и выполнение работы (7/8)**

### **Программное обеспечение**

- Программное обеспечение для измерения ультраэхо-сигнала записывает, отображает и оценивает данные, передаваемые с эхоскопа. После запуска программы активен режим измерения и открыт главный экран "Режим A-Сканирование". В этом окне можно выбрать и запустить все действия и оценки.
- В верхней части главного экрана отображается сигнал А-сканирования, частота подключенного датчика и режим (отражение/передача). В нижней части окна отображаются фактические положения курсоров (красная и зеленая вертикальные линии). Курсоры можно перемещать щелчком мыши. Время пролета отображается под кнопками курсора.

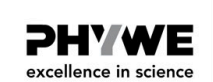

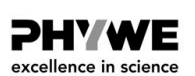

### **Подготовка и выполнение работы (8/8)**

**PHYWE** excellence in science

### **Примечание: Техническое обслуживание**

Ультразвуковые цилиндры и зонды следует промыть сразу после использования водой или обычным моющим средством. Сухие остатки геля для ультразвука трудно удалить. При необходимости используйте мягкую щетку. Никогда не используйте спирт или жидкости с растворителями для очистки цилиндров или датчиков. Глубокие царапины на поверхности влияют на зонд и могут привести к ошибкам измерения

## **Оценка (1/6)**

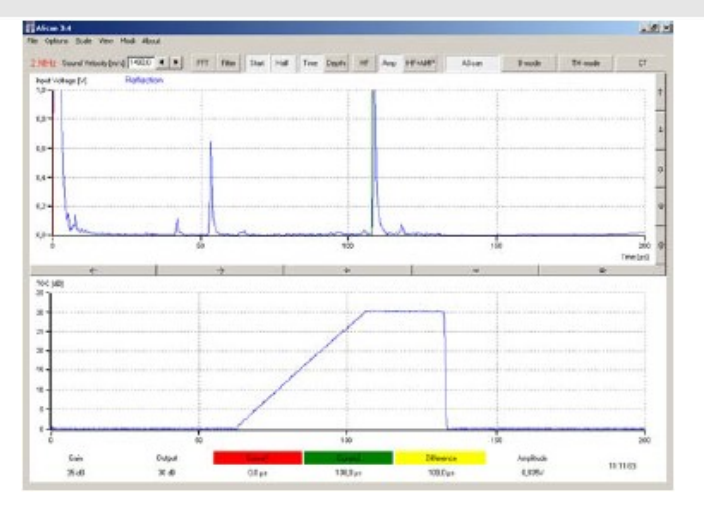

Рис. 4: Снимок экрана измерения времени прохождения наземного эхо (длинная сторона блока, зеленый курсор)

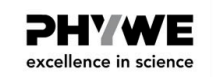

### **Результаты**

Определение скорости звука акрилового блока

Измеренное расстояние: 148,2 +/- 0,1 мм

Время пролета: 108.0 +/- 0.2 мкс.

Расчетная скорость звука для акрила: 2744 +/- 7 м/с по формуле (1)

Табличное значение:

продольная скорость звука для акрилов 2600-2800 м/с.

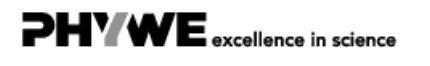

**Оценка (2/6)**

**PHYWE** excellence in science

**PHYWE** excellence in science

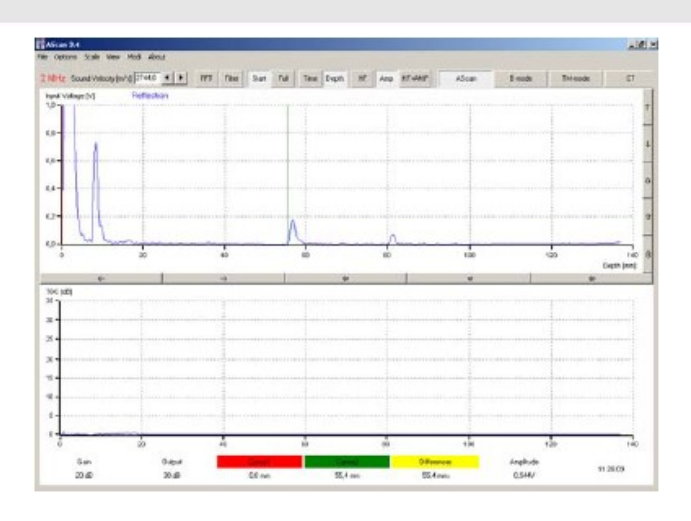

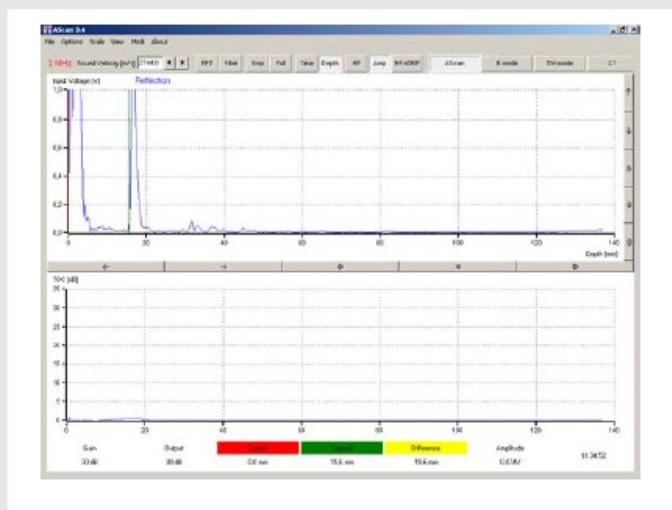

Рис. 5: 10, 11 и расстояние до S1. Рис. 6: Расстояния внутри отверстия 10 S2

# **Оценка (3/6)**

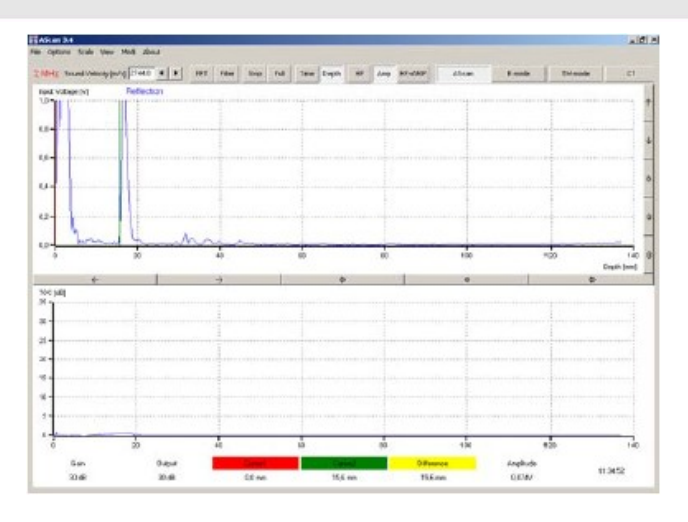

из-за его протяженности (около 1 см). Рис. 7: отверстие 1, 2 <sup>и</sup> расстояние от земли S2

Отверстие 10 можно измерить только с одной стороны (акустическая тень отверстия 11, см. рис. 5 и 6).

Отверстия 1 и 2 могут быть практически определены 2 МГц зондом (рис. 7). Однако точное определение времени прохождения второго отверстия невозможно.

Отверстия 1 и 2 не могут быть определены зондом 1 МГц.

Размер отверстия, определяемый ультразвуком, слишком мал, поскольку ультразвуковое поле не может точно определить верхний край отверстия

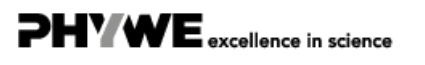

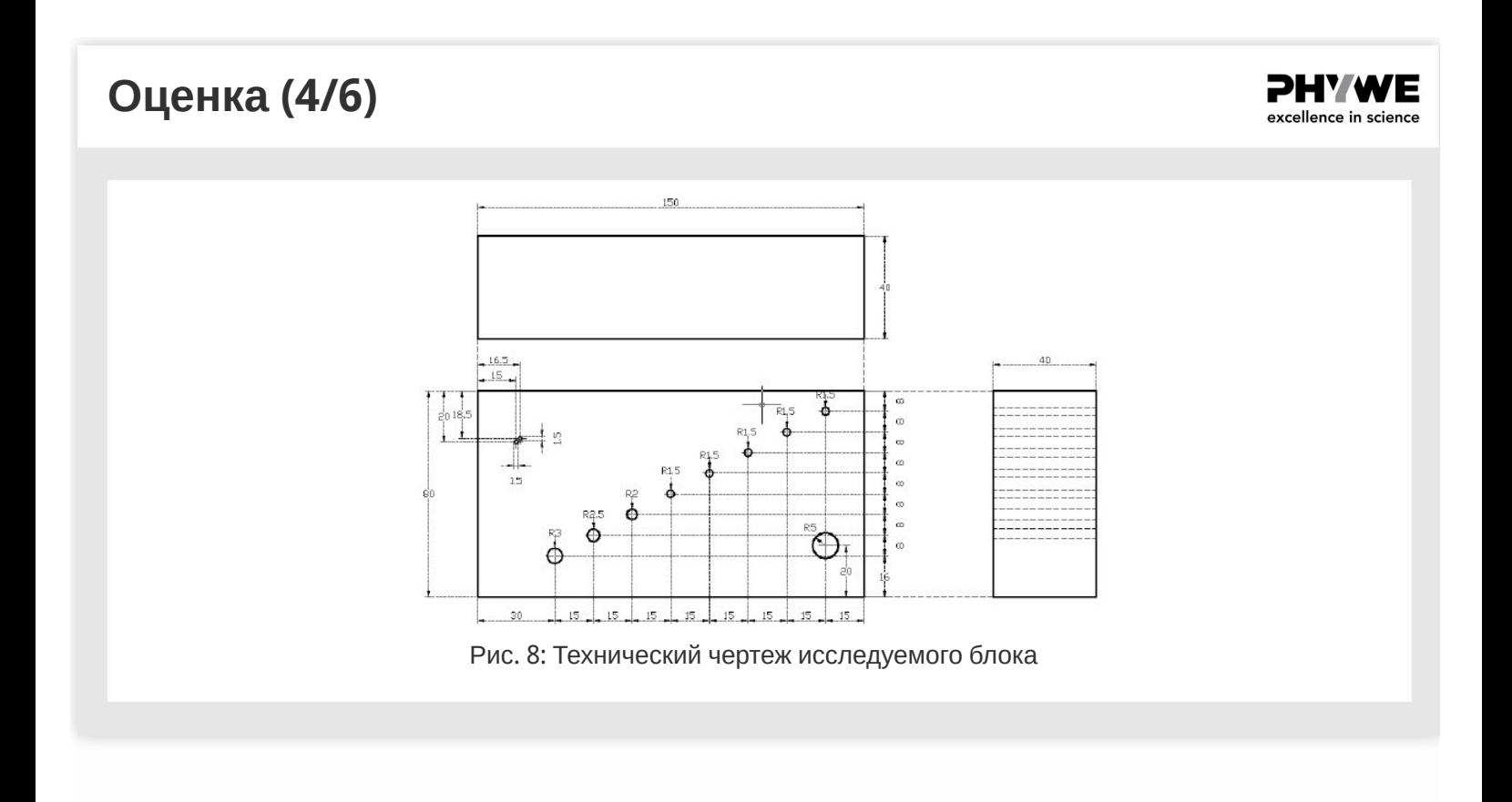

# **Оценка (5/6) PHYWE** excellence in science Заполните пробелы в тексте. С помощью ультразвукового эхоскопа ультразвуковой зонд, связанный с исследуемой , возбуждается коротким . Излучаемая ультразвуковая волна от неоднородностей звукового импеданса, и это отражение обнаруживается тем же . Проверить

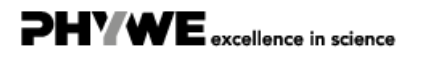

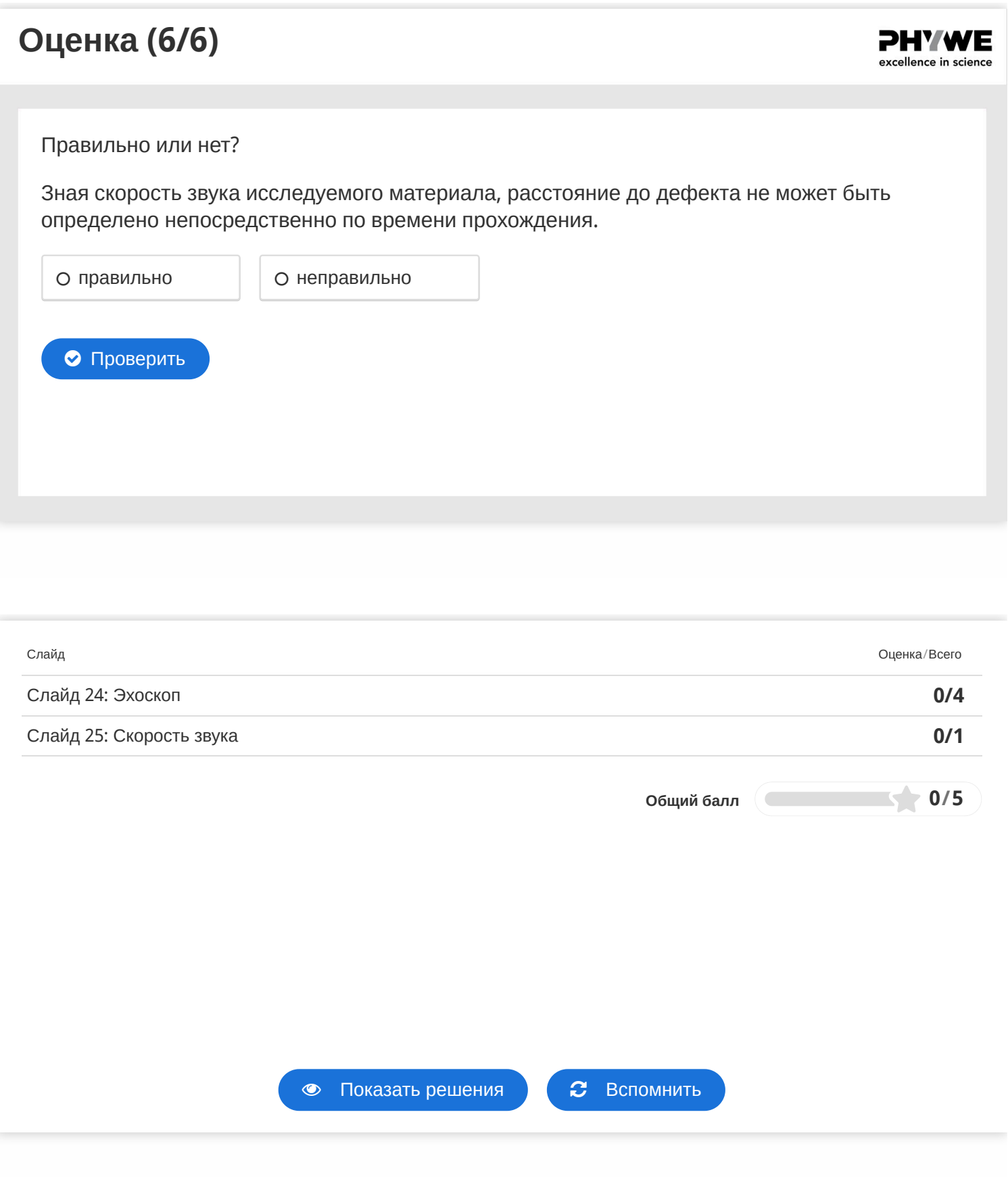

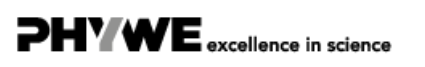